# M1IF03 Conception d'applications Web

# **TEMPLATING DE PAGES WEB**

LIONEL MÉDINI **N O V E M B R E 2021**

# Plan du cours

• Introduction

#### Exemples de templating

- JSP
- XSL
- Web Components
- Mustache
- Conclusion

#### Contexte

Application « correctement » structurée

- $\times$  Par exemple : patterns MV\*
- Framework
- CMS

## Problème

Générer dynamiquement des vues à partir des données

# • Solution 1 (programmatique)

Côté serveur

out.println("Le résultat est : " + resultat);

Côté client

Document.getElementById("monDiv").innerHTML = "Le résultat est : " + resultat;

#### Contexte

Application « correctement » structurée

- $\times$  Par exemple : patterns MV\*
- Framework
- CMS

## Problème

 Générer dynamiquement des vues à partir des données

## Solution 2 (déclarative)

 Utiliser un outil générique capable de « mélanger » les deux

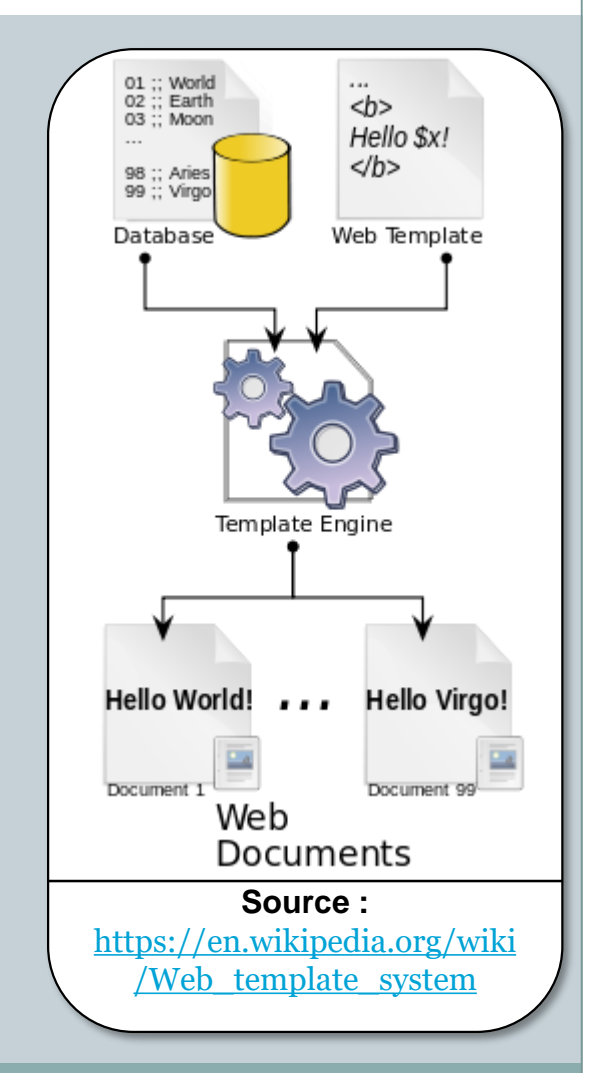

#### Méthode

 Définir des modèles à « trous »  $\times$  Modèles (templates) : vues abstraites Appeler un moteur de templates Lui passer en paramètre Les données à templater Le modèle

#### Fonctionnement

Évaluation des expressions dans les balises spécifiques

- $\times$  Remplacement
- $\times$  Structuration
- $\times$  Imbrication

#### • Contraintes

- Tenir compte du langage de programmation (pas de conflit entre les syntaxes)
- Tenir compte de la structure des données
- Pouvoir générer plusieurs types de contenus

#### • Remarques

- Pattern pas spécifique au Web
- Plusieurs types de tâches de templating
- Les templates peuvent être compilés en code impératif pour gagner du temps

# Exemples d'outils

Pouvez-vous en citer un ?

# Exemple 1 : JSP

## • Rappel

- Côté serveur
- Composants d'application dédiés à la vue
- Peuvent "tirer" les objets du modèle

## Méthode de templating

- Possèdent des balises spécifiques
	- $\times$  Scriptlets
	- $\times$  Taglib
	- $\times$  Expression language
- Accèdent à des données
	- Du modèle
	- De la requête
	- $\angle$  Du contexte applicatif

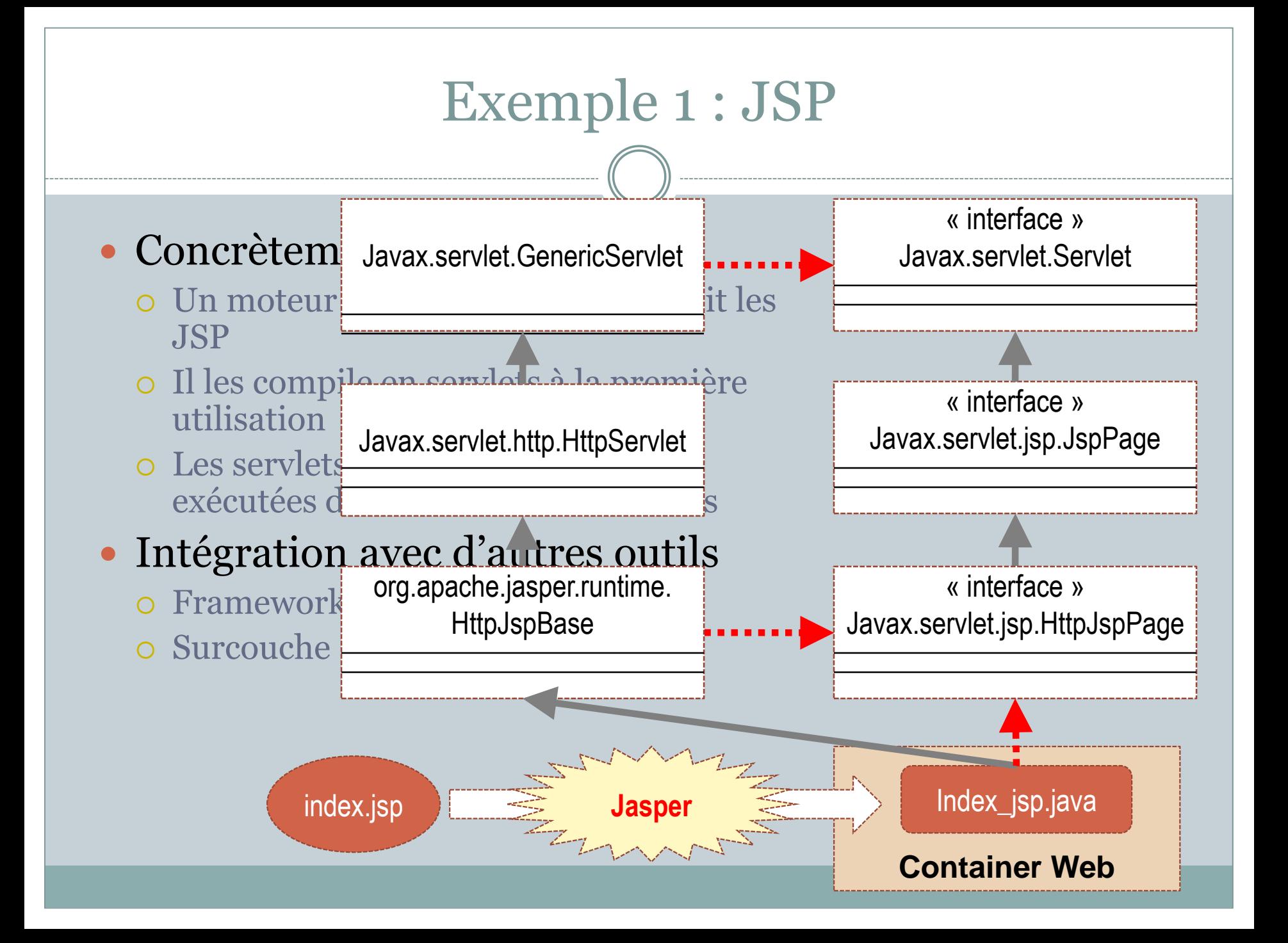

# Exemple 2 : XSL

## • Caractéristiques

- Côté serveur ou côté client
- Composant de base de la "galaxie XML"
	- Lié aux recommandations XML, XML-Schema, DTD, XHTML…

# • Origine

- Première version : 2001
- Officiellement : XML Stylesheet Language
- En pratique, ça ne sert à rien d'appliquer des éléments de style à un document XML
- → On utilise les documents XML comme sources de données **→** On réalise des transformation d'arbres

# Exemple 2 : XSL

## • Caractéristiques

…

 XSL fournit un mécanisme très puissant pour transformer un arbre XML

- En un autre arbre XML (échange de données)
- $\times$  En un arbre XHTML (visualisation des données XML)
- $\times$  En un texte simple (fichier non destiné à une application utilisant un parser XML)
- $\times$  En un document papier formatté (XSL-FO)

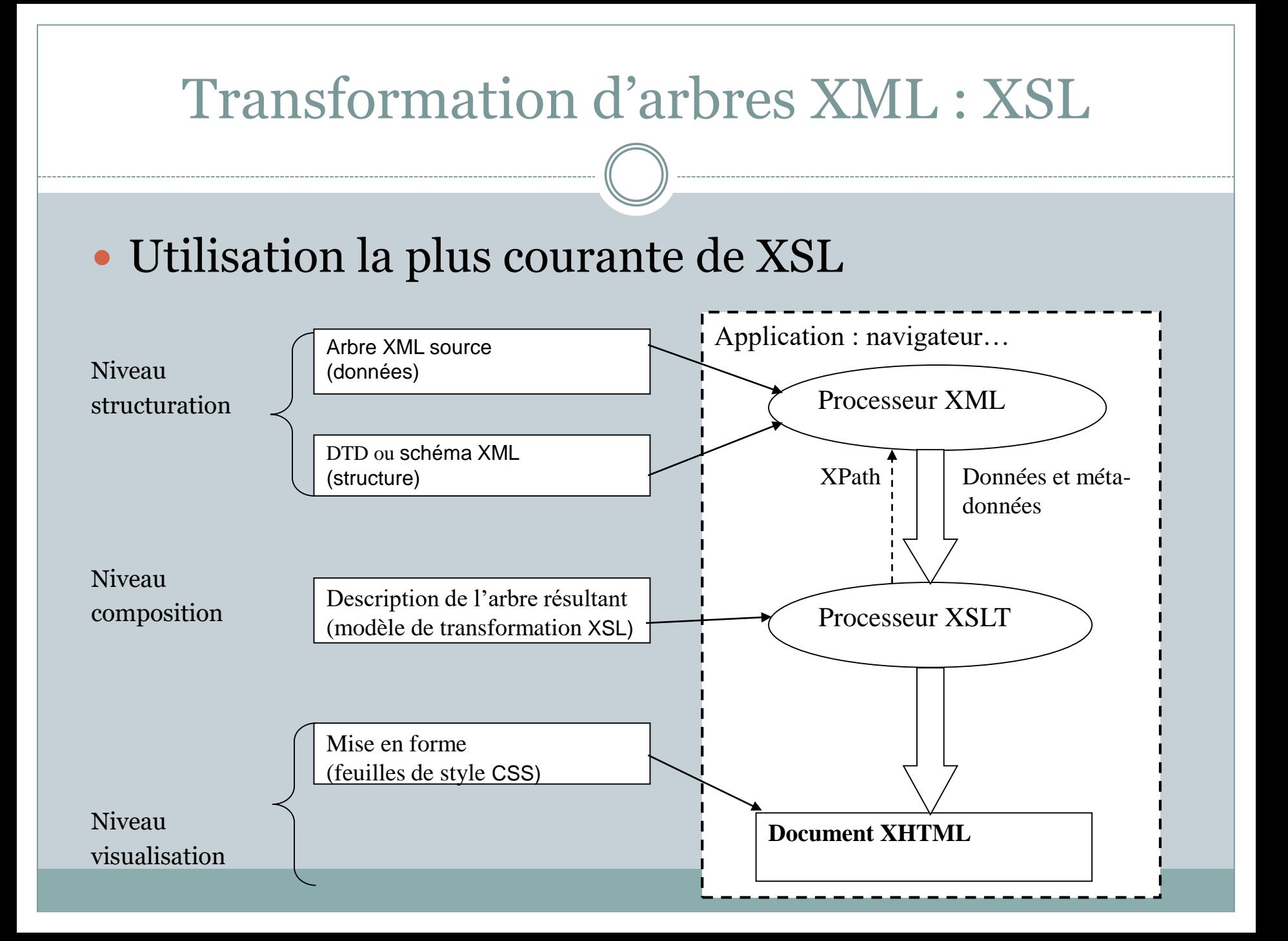

## Les deux composants de XSL

- XPath
	- Permet de pointer vers les données de l'arbre XML
		- pour le parcours de documents XML
		- pour le test de valeurs associées aux contenus ou aux attributs d'éléments

#### $\times$  Ne respecte pas la syntaxe XML

 pour ne pas « perturber » l'analyse des feuilles de style XSLT par le parser XML

## Les deux composants de XSL

- XPath
	- Nœud
		- Tout type de données (élément, attribut, PI)
		- Racine du document : '/'
		- Les éléments sont identifiés par leurs noms
		- Les attributs sont identifiés par '@' suivi du nom de l'attribut

#### Chemin de localisation

- Absolu : à partir de la racine de l'arbre XPath
- Relatif : à partir du nœud contextuel
- Récursif : à partir du nœud contextuel, mais seulement « vers le bas »

## Les deux composants de XSL

- XPath
	- $\times$  Axes de navigation
		- Déplacements complexes dans l'arbre XPath
		- Syntaxe : Nom\_D\_Axe::Nom\_De\_Noeud
		- o Recommandation : [http://www.w3.org/TR/xpath20/#axes](http://www.w3.org/TR/xpath20/)

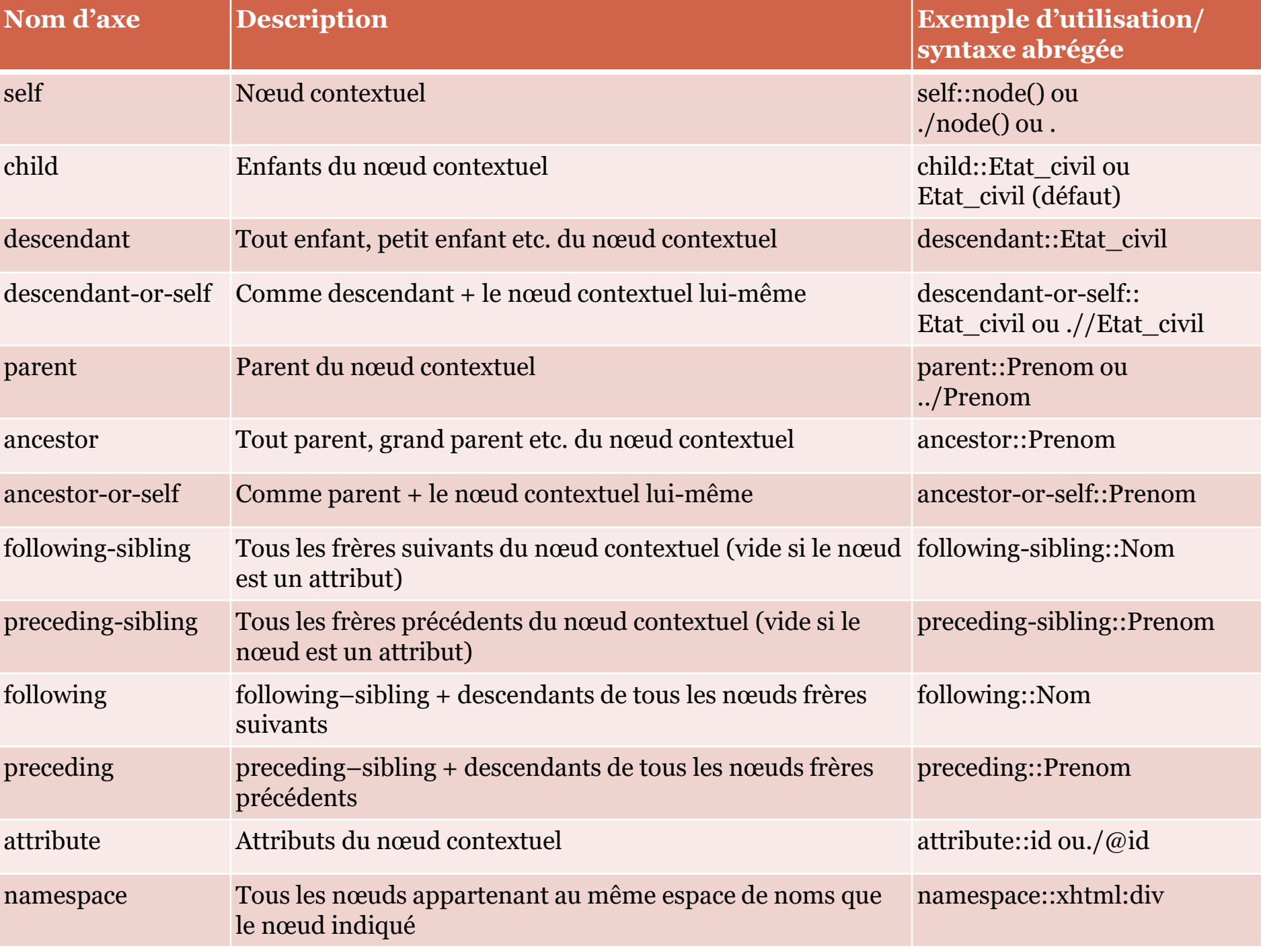

## Les deux composants de XSL

- XPath
	- Opérateurs et fonctions
		- Expression de caractéristiques de sélection complexes
		- Communs avec XQuery
		- Recommandation à part entière : <http://www.w3.org/TR/xquery-operators/>

## Les deux composants de XSL

- XPath
	- $\times$  Opérateurs et fonctions
		- Accesseurs
			- Pour récupérer un élément d'un nœud
			- Exemples : node-name(), string(), base-uri()
		- Génération d'erreurs
			- error()
		- Génération de traces
			- trace()
		- Constructeurs
			- Pour les types de données XML spécifiques
			- Exemple : MonType()
		- Casting entre types de données

#### Les deux composants de XSL

- XSLT : principes de base
	- Description de l'arbre résultant (programmation déclarative)
	- $\ast$  Application XML définissant des « éléments de transformation » Référence à un espace de noms spécifique « xsl: »
	- Éléments et attributs spécifiques interprétés par un processeur XSLT

#### Structuration par modèles (« templates ») de contenus

- Définissant le traitement à appliquer à un nœud repéré par une expression XPath
- Imbriqués grâce à des mécanismes d'application de templates
- parallèle avec les fonctions en programmation déclarative

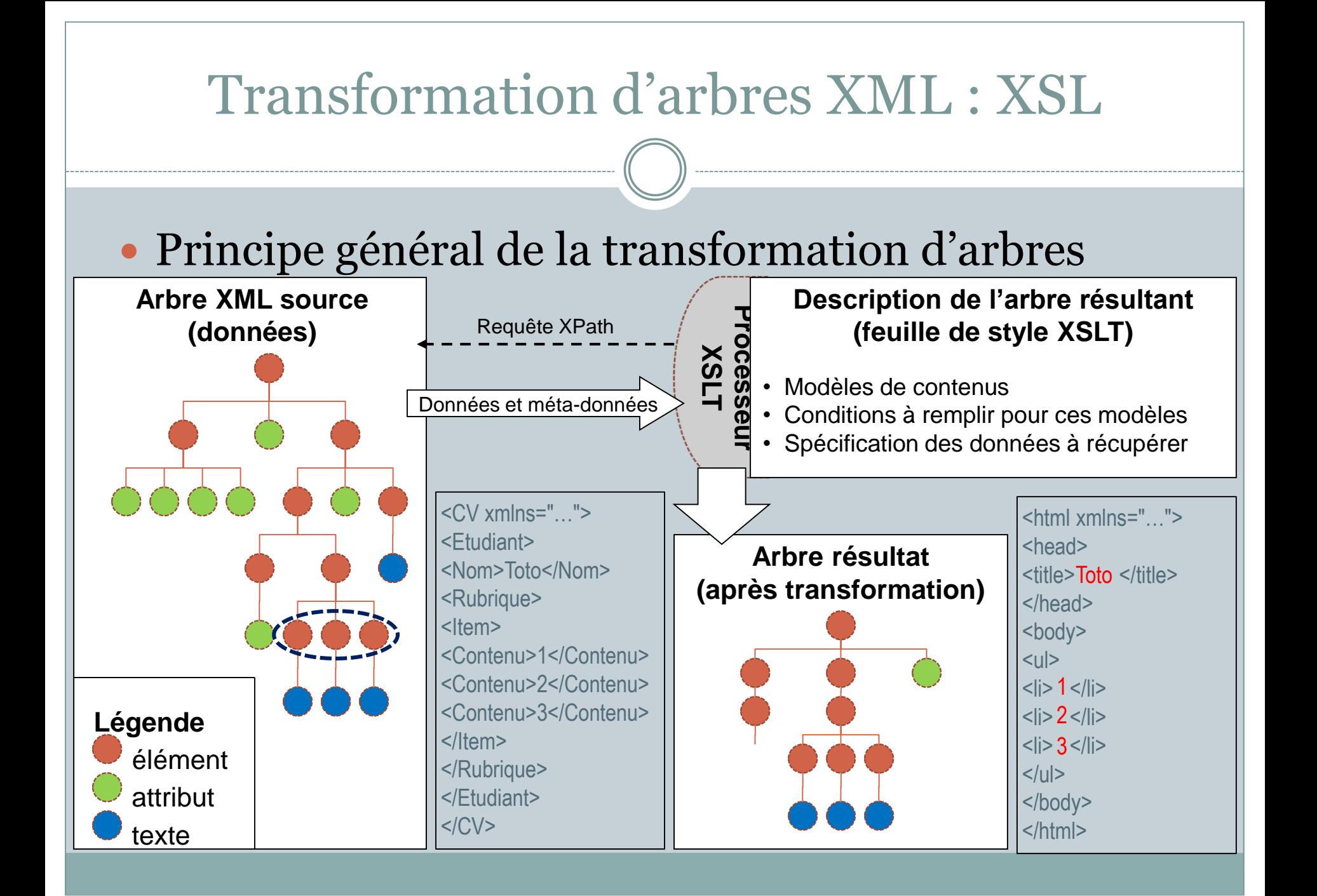

## Les deux composants de XSL

#### XSLT : syntaxe

Élément racine

<xsl:stylesheet version="1.0" xmlns:xsl="http://www.w3.org/1999/XSL/Transform">

 $\times$  Éléments de premier niveau (cardinalité=0 ou 1)

- <xsl:output> : définit le type d'arbre de sortie
	- Attribut method: 3 valeurs possibles (text, html, xml)
	- Autres attributs : version, encoding, standalone, indent…
- <xsl:include> et <xsl:import> : permettent d'inclure d'autres feuilles de style
	- Attribut href : URI de la ressource à inclure
	- Différence entre les deux : règles de priorités

## Les deux composants de XSL

#### XSLT : syntaxe

- Éléments de premier niveau (cardinalité=0 ou 1)
	- <xsl:strip-space> et <xsl:preserve-space> : gestion des espaces dans l'arbre résultant (resp. suppression et conservation)
		- Attribut elements : noms des éléments concernés séparés par des espaces
	- <xsl:template> : modèle racine de l'arbre de sortie
		- Attribut match : désigne le nœud XPath concerné par le modèle (au premier niveau, toujours "/")
		- Contient la racine de la déclaration de l'arbre de sortie
	- Autres éléments (key, variable, attribute-set, param) : voir la recommandation

## Les deux composants de XSL

- XSLT : les templates
	- Définition
		- **o** Modèles simples : <xsl:template match="noeud XPath">
			- L'expression XPath qui définit le nœud peut inclure un filtre
			- Ce nœud devient le nœud contextuel dans le template
		- o Modèles nommés : <xsl:template name="nom\_tmplate">
	- $\times$  Appel
		- Modèles simples :
			- <xsl:apply-templates select="expr\_XPath" />
			- L'expression XPath est un chemin de localisation qui désigne le nœud
		- Modèles nommés :

<xsl:call-template name="nom\_template" />

#### Les deux composants de XSL

- XSLT : les éléments
	- Génération de contenus XML
		- <xsl:element name="p" namespace="xhtml">Contenu de l'élément (ici: un paragraphe XHTML)</xsl:element>

Remarque : <xsl:element> n'est nécessaire que lorsque le nom de l'élément à générer doit être calculé

- <xsl:attribute name="href" namespace="xhtml">Contenu de l'attribut (ici : référence XHTML)</xsl:attribute> Remarque : <xsl:attribute> se place dans l'élément auquel il se rapporte
- <xsl:text>Contenu textuel quelconque.</xsl:text> Remarque :  $\langle x s \rangle : t \in \mathbb{R}$ : text ne sert qu'au formatage du texte (gestion des espaces…)
- Tout autre élément XML bien formé est accepté

## Les deux composants de XSL

#### XSLT : les éléments

#### Traitement de contenus de l'arbre XML source

- <xsl:value-of select="expr\_XPath" />
	- Permet d'obtenir la valeur d'un nœud (élément ou attribut)
	- L'expression XPath est un chemin de localisation
	- Elle désigne un nœud à partir du nœud contextuel
- <xsl:copy-of select="expr\_XPath" />
	- Permet de recopier dans l'arbre destination toute une partie de l'arbre source
	- L'expression XPath fonctionne comme précédemment
- $o$  <xsl:copy />
	- Permet de copier uniquement un élément sans ses sous-éléments

#### Les deux composants de XSL

#### XSLT : les éléments

- Structures de contrôle
	- <xsl:if test="expr\_XPath">Contenu conditionnel</xsl:if>
		- Le contenu conditionnel peut être composé d'autres éléments (<xsl:value-of select="expr\_XPath" />)
	- <xsl:for-each select="expr\_XPath">Contenu répété</xsl:for-each>
		- Cet élément est redondant avec <xsl:apply-templates />mais rend la feuille de style moins lisible

#### Les deux composants de XSL

XSLT : les éléments

#### Structures de contrôle

- <xsl:choose>
	- <xsl:when test="expr\_XPath1">
		- Contenu conditionnel 1

```
\langle x s_1 : \text{when} \rangle
```
- <xsl:when test="expr\_XPath2">
	- Contenu conditionnel 2

```
\langle x s_1 : \text{when} \rangle
```
... <xsl:otherwise>

Contenu conditionnel n </xsl:otherwise>

</xsl:choose>

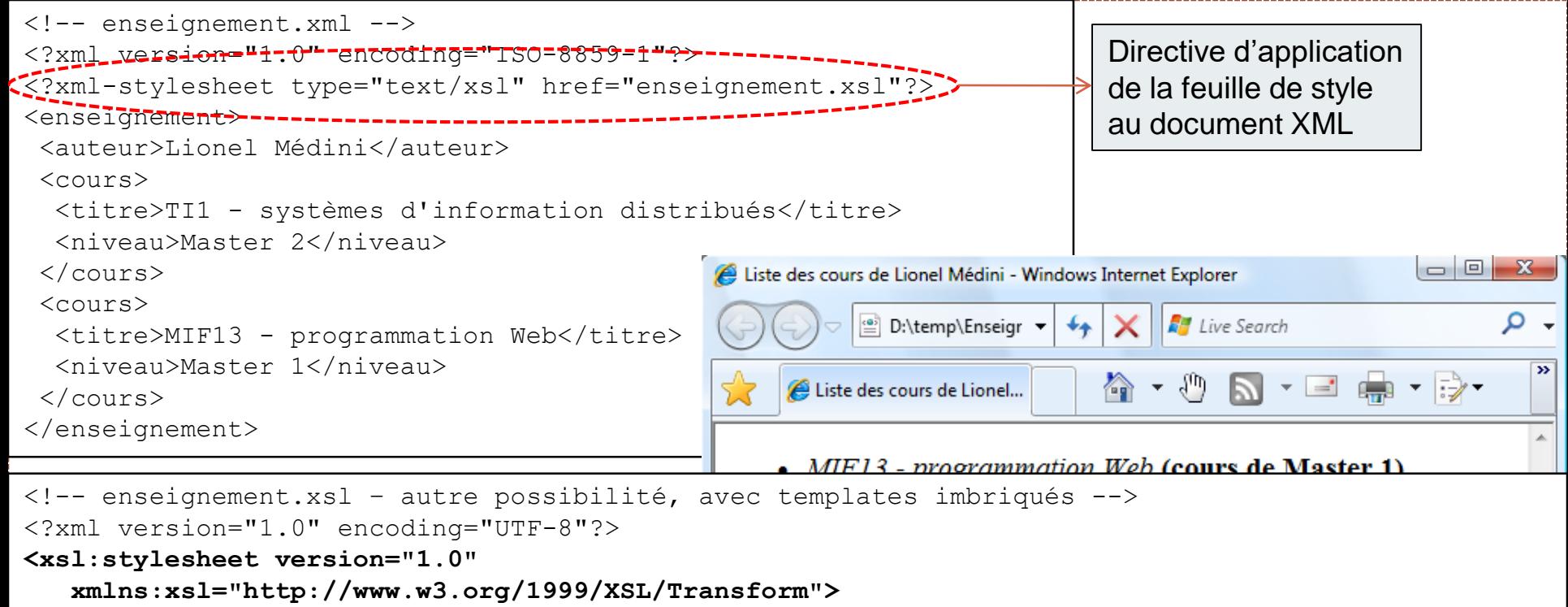

```
xmlns:xsl="http://www.w3.org/1999/XSL/Transform">
<xsl:template match="/">
```

```
<xsl:template match="/">
<html>
```

```
<head><title>Liste des cours de <xsl:value-of select="/enseignement/auteur"/></title></head>
\langle \text{body} \rangle\langle \text{ul}\rangle<body>
```

```
<ul>
<xsl:apply-templates select="enseignement/cours">
```

```
<xsl:for-each select="enseignement/cours">
\langleul>
```
 $\langle \text{body}\rangle$ 

```
</html>
```

```
\epsilon="title="title", "select="title:" + "title" \epsilon and \epsilon and \epsilon and \epsilon and \epsilon and \epsilon and \epsilon and \epsilon and \epsilon and \epsilon and \epsilon and \epsilon and \epsilon and \epsilon and \epsilon and \epsilon and \epsilon and \epsilon and \epsilon and \epsilon</xsl:template>
```

```
\leftarrowxsl:template match="cours">
```

```
</li> 
<xsl:sort select="niveau"/>
```

```
<li>
```

```
<span style="font-style: italic;"><xsl:value-of select="titre"/></span>
 </body>
<span style="font-weight: bold;"> (cours de <xsl:value-of select="niveau"/>)</span>
\langle/li>
```

```
\langle x \rangle / xsl:template>
```
**</xsl:stylesheet> </xsl:stylesheet>**

- Autre exemple (date de 2002)
	- À ouvrir uniquement avec IE ou une application *ad hoc*
	- o <http://liris.cnrs.fr/~lmedini/LIA/LSI/Exam/Septembre/>

## • Quelques outils

- Dans un navigateur
	- $\times$  IE : processeur XSLT incorporé à MSXML (contrôle ActiveX)
	- Gecko, WebKit : objet window.XSLTProcessor
- En JavaScript : Google AJAXSLT
- Dans HTML-Kit (éditeur HTML WYSIWYG) : plugin ErgXSLT
- En Java, intégré à JAXP 2 (J2EE puis JEE5) : TrAX Transformation API for XML (javax.xml.transform, xsltc)
- En C / en PHP : libxslt (PHP 5)

# Exemple 3 : Web Components

#### • Caractéristiques

- <https://www.webcomponents.org/>
- Côté client
- o Poussé par Google [\(Polymer,](http://www.polymer-project.org/) [AngularJS](https://angular.io/))
- Futur standard du W3C

# • Objectifs

- Permettre la création de widgets réutilisables en HTML natif
- Destiné à être nativement traité dans le navigateur

# Exemple 3 : Web Components

#### • Composants

- Custom Elements (Working Draft oct. 2016)
	- $\triangleright$  Permettent de définir ses propres widgets
	- Contenus : éléments HTML
	- Comportements : API (modules ES6)
- HTML Templates (Group note, mars 2014)
	- Sous-arbres HTML inertes qui peuvent être activés en JS
- o Shadow DOM (Working Draft sept. 2017)
	- Permet d'associer un sous-arbre DOM à un élément sans qu'il soit pris en compte / rendu par le moteur HTML
	- $\times$  Mêmes outils que pour le DOM "normal"

#### Modules ES

 $\times$  Voir cours JS...

#### Exemple 3 : Web Components Exemple de code <table> var data  $=$  [ { name: 'Pillar', color: 'Ticked Tabby', sex: 'Female (neutered)', legs: 3 }, { name: 'Hedral', color: 'Tuxedo', sex: 'Male (neutered)', legs: 4 }, ]; var template = document.querySelector('#row'); for (var  $i = 0$ ;  $i <$  data.length;  $i + = 1$ ) {

<thead>

<tr>

```
<th>Name <th>Color <th>Sex <th>Legs
```

```
<tbody>
```

```
<template id="row">
```

```
<tr><td><td><td><td>
```

```
</template>
```
</table>

```
var cat = data[i];
var clone = template.content.cloneNode(true);
 var cells = clone.querySelectorAll('td');
 cells[0].textContent = cat.name;
 cells[1].textContent = cat.color;
 cells[2].textContent = cat.sex;
 cells[3].textContent = cat.legs;
 template.parentNode.appendChild(clone);
}
```
Source : <https://html.spec.whatwg.org/multipage/scripting.html#the-template-element>

# Exemple 3 : Web Components

#### Avantages

- Futur standard du W3C Permettra du templating "bas niveau" directement en HTML et CSS (identique sur tous les navigateurs)
- Pensé en séparant les différentes étapes du templating
- Techno prometteuse, poussée par Google et Mozilla
- L'élément template sera intégré à la spec HTML5

## • Inconvénients

- Standard pas encore mûr
- o Nécessite une surcouche [\(Polymer,](http://www.polymer-project.org/) [X-tag](http://x-tag.github.io/))?
- Un peu surdimensionné pour faire uniquement du templating
	- Nécessite d'utiliser toute la spec (tout faire en Web Components)
	- Compatibilité avec les outils choisis

#### • Mustache

- o <https://mustache.github.io/>
- Logic-less templates
	- $\times$  Remplacement de données
	- Gestion des tableaux et des dictionnaires
	- Pas de tests ni de boucles
- Moteur implémenté dans de nombreux langages
	- Java, JS, PHP, Python…
- Surcouche
	- $\times$  Handlebars

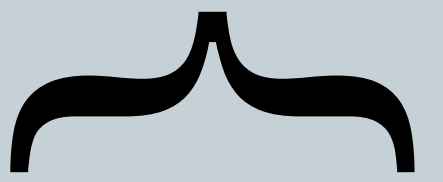

#### • Mustache

Exemples (basique) de code

#### Template Données

Hello {{name}} You have just won {{value}} dollars!  $\{$ #in\_c a\} Well, {{taxed\_value}} dollars, after taxes.  $\{\{fin\ ca\}\}\$ 

{ "name": "Chris", "value": 10000, "taxed\_value": 10000 - (10000 \* 0.4), "in\_ca": true }

#### Résultat

Hello Chris You have just won 10000 dollars! Well, 6000.0 dollars, after taxes.

#### Mustache

Principaux types de balises

- $\times$  Variables : {{name}}
	- Évaluée en fonction de name dans les données JSON
- Sections : {{#name}} … {{/name}}
	- Blocs dépendant de la valeur de la donnée
	- Si la donnée est un tableau, le moteur itère dessus
- $\times$  "Partials" : {{> user}}
	- Permet l'inclusion de templates

#### o Remarques

- Pour l'évaluation des données, le template n'est pas affiché si la donnée n'existe pas, ou est false, vide, nulle, NaN…
- Les lambdas ou fonctions peuvent être envoyées en tant que données

#### • Mustache

Utilisation en Java

- Doc : <https://github.com/spullara/mustache.java>
- $\times$  Maven:

<dependency> <groupId>com.github.spullara.mustache.java</groupId> <artifactId>compiler</artifactId> <version>0.9.5</version> </dependency>

 $\times$  Exécution :

}

public static void main(String[] args) throws IOException { MustacheFactory mf = new DefaultMustacheFactory(); Mustache mustache = mf.compile("template.mustache"); mustache.execute(new PrintWriter(System.out), new Example()).flush();

```
List<Item>items() {<br>roturn Arrays as List
   new Item("Item 1", "$19.99", Arrays.asList(new Feature("New!"), new Feature("Awesome!"))),<br>| paw Item("Item 2", "$20.00", Arrays.asList(new Feature("Old "), new Feature("Llaw")))
        Dhttps://github.com/spullara/mustache.javaar.html \overline{D}public class Example {
       return Arrays.asList(
         new Item("Item 2", "$29.99", Arrays.asList(new Feature("Old."), new Feature("Ugly.")))
       );
      }
      static class Item {
       Item(String name, String price, List<Feature> features) {
         this.name = name:
         this.price = price;
         this.features = features;
        }
       String name, price;
       List<Feature> features;
      }
      static class Feature {
       Feature(String description) {
         this.description = description;
        }
       String description;
      }
     }
                                                                            {{#items}}
                                                                            Name: {{name}}
                                                                            Price: {{price}}
                                                                              {{#features}}
                                                                              Feature: {{description}}
                                                                              {{/features}}
                                                                            {{/items}}
                                                                                 Name: Item 1
                                                                                 Price: $19.99
                                                                                  Feature: New!
                                                                                  Feature: Awesome!
                                                                                 Name: Item 2
                                                                                 Price: $29.99
                                                                                  Feature: Old.
                                                                                  Feature: Ugly.
```
#### Mustache

- Utilisation en Java
	- Doc : <https://github.com/spullara/mustache.java>
	- Exemple

#### • Mustache

- Utilisation en Java
	- Doc : <https://github.com/spullara/mustache.java>
	- $\times$  Remarques
		- Nécessite Java 8
		- Les données doivent être dans des champs publics d'objets
		- Les listes doivent être des Iterable
		- Les templates doivent être **compilés** pour pouvoir être utilisés

#### Mustache

Utilisation avec Spring Web MVC

- [Doc : https://spring.io/blog/2016/11/21/the-joy-of-mustache-server](https://spring.io/blog/2016/11/21/the-joy-of-mustache-server-side-templates-for-the-jvm)side-templates-for-the-jvm
- Implémentation utilisée : JMustache
	- o <https://github.com/samskivert/jmustache>
	- **o** Configuration

// Add the following to an @Configuration class

@Bean

}

public ScriptTemplateConfigurer mustacheConfigurer() {

ScriptTemplateConfigurer configurer = new ScriptTemplateConfigurer();

configurer.setEngineName("nashorn");

configurer.setScripts("mustache.js");

configurer.setRenderObject("Mustache");

configurer.setRenderFunction("render");

return configurer;

Source : https://docs.spring.io/spring/docs/current/javadoc-api/org/ [springframework/web/servlet/view/script/ScriptTemplateConfigurer.html](https://docs.spring.io/spring/docs/current/javadoc-api/org/springframework/web/servlet/view/script/ScriptTemplateConfigurer.html)

#### • Mustache

- Utilisation en JavaScript
	- Côté client ou côté serveur (NodeJS)
	- MustacheJS <https://github.com/janl/mustache.js>
	- URL d'import (CDN, nov. 2017) https://cdnjs.cloudflare.com/ajax/libs/mustache.js/2.3.0/mustache.min.js
	- $\times$  Voir doc pour outils de gestion des paquets (npm, bower)

#### Exemple d'utilisation (basique)

```
var view = {
 title: "Joe",
 calc: function () { return 2 + 4; }
};
var output = Mustache.render("{{title}} spends {{calc}}", view);
```
#### • Mustache

Utilisation en JavaScript

- $\times$  MustacheJS
	- o <https://github.com/janl/mustache.js>

 $\times$  Exemple d'utilisation (avec compilation)

//Ahead of time Mustache.parse(template);

// Then, sometime later. Mustache.render(template, view);

#### • Mustache

- Utilisation en JavaScript
	- $\times$  MustacheJS
		- o <https://github.com/janl/mustache.js>
	- $\times$  Remarque :
		- Il est possible de placer un template dans un élément <script> de la page

```
<script id="template" type="x-tmpl-mustache">
Hello \{ \} name \}!
</script>
```
On y accède ensuite avec l'API DOM classique

var template = document.getElementById("template").innerHTML;

#### • Mustache

- Utilisation en JavaScript
	- $\times$  MustacheJS
		- o <https://github.com/janl/mustache.js>
	- Utilisation avec jQuery

#### Template dans le DOM

var template =  $$('\#$ template').html(); Mustache.parse(template); // optional, speeds up future uses var rendered = Mustache.render(template, {name: "Luke"}); \$('#target').html(rendered);

Template téléchargé

\$.get('template.mst', function(template) { var rendered = Mustache.render(template, {name: "Luke"}); \$('#target').html(rendered);

});

## • Handlebars

- Surcouche de MustacheJS
	- "build **semantic templates** effectively with no frustration"
- Côté client ou côté serveur
- Docs
	- $\times$  Getting started :<http://handlebarsjs.com/>
	- API docs :<http://handlebarsjs.com/reference.html>
	- Différences avec Mustache : [https://github.com/wycats/handlebars.js#differences-between](https://github.com/wycats/handlebars.js#differences-between-handlebarsjs-and-mustache)handlebarsjs-and-mustache

#### Handlebars

- Getting started : <http://handlebarsjs.com/>
- URL d'import (CDN, nov. 2017)

https://cdnjs.cloudflare.com/ajax/libs/handlebars.js/4.0.11/handlebars.min.js

Voir doc pour outils de gestion des paquets (npm, bower)

Exemple d'utilisation (basique)

var context =  $\{$ title: "My New Post", body: "This is my first post!" $\}$ var html  $=$  template(context);

#### Exemple de compilation

var source = document.getElementById("entry-template").innerHTML; var template = Handlebars.compile(source);

 $\ast$  Remarque : une précompilation peut s'effectuer côté serveur <https://handlebarsjs.com/api-reference/compilation.html#pre-compilation>

## Handlebars

- o <http://handlebarsjs.com/>
- Principales différences avec Mustache : [https://github.com/wycats/handlebars.js#differences-between](https://github.com/wycats/handlebars.js#differences-between-handlebarsjs-and-mustache)handlebarsjs-and-mustache
	- $\times$  Nested paths

Permettent la "navigation" dans les structures de données JSON

```
<div class="entry">
 \langle h1\rangle \langle \langle t|t|e\rangle \rangle \langle h1\rangle<h2>By {{author.name}}</h2>
 <div class="body">
   \{\{body\}\}\\langlediv></div>
```

```
var context = {
 title: "My First Blog Post!",
 author: {
  id: 47,
  name: "Yehuda Katz"
 },
 body: "My first post. Wheeeee!"
};
```
## Handlebars

- o <http://handlebarsjs.com/>
- Principales différences avec Mustache : [https://github.com/wycats/handlebars.js#differences-between](https://github.com/wycats/handlebars.js#differences-between-handlebarsjs-and-mustache)handlebarsjs-and-mustache

 $\times$  Helpers

Pour rajouter de la logique applicative (programmatiquement)

<div class="post"> <h1>By {{fullName author}}</h1> <div class="body">{{body}}</div> </div>

#### var context =  $\{$ author: {firstName: "Alan", lastName: "Johnson"}, body: "I Love Handlebars" };

o Remarque

Handlebars.registerHelper('fullName', function(person) { return person.firstName + " " + person.lastName; });

"Helpers receive the current context as the **this** context of the function."

## Handlebars

- o <http://handlebarsjs.com/>
- Principales différences avec Mustache : [https://github.com/wycats/handlebars.js#differences-between](https://github.com/wycats/handlebars.js#differences-between-handlebarsjs-and-mustache)handlebarsjs-and-mustache
	- Block helpers
		- Pour rajouter de la logique applicative (dans les templates)
		- o Doc : [http://handlebarsjs.com/block\\_helpers.html](http://handlebarsjs.com/block_helpers.html)

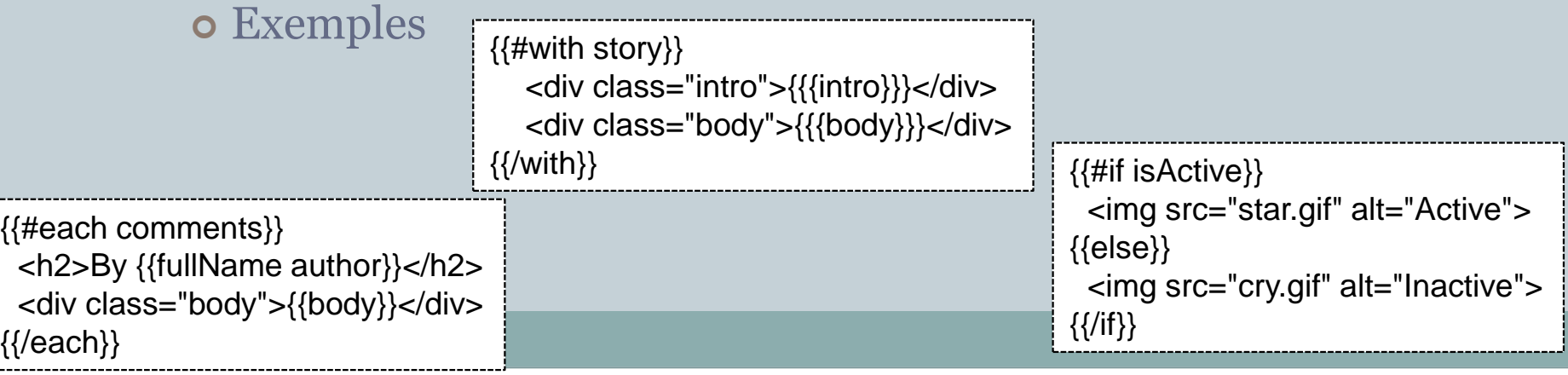

# Conclusion

## • Principes du templating (côté client)

- 1. Description des templates de manière déclarative
	- À l'intérieur d'une variable ou d'un élément HTML prédéfini (souvent : <script>)
	- $\times$  À l'aide d'une syntaxe spécifique
- 2. Mettre en place un mécanisme d'association template / données
	- S'appuie en général sur des structures de données en JSON
	- $\overline{\phantom{a}}$  Requêtes sur les données en fonction des propriétés des objets
- 3. Ajouter le résultat au DOM
	- $\times$  À l'aide des sous-couches disponibles (jQuery)

# Conclusion

• De nombreux outils disponibles Avec chacun leurs spécificités

- Outils de templating eux-même imbriqués dans une "stack" d'autres outils éventuellement (in)compatibles entre eux
	- Langage de programmation
	- Environnement d'exécution
	- Framework
	- Moteur de templates
	- Mise en forme…

Grands principes identiques côté client et côté serveur Sachez choisir l'outil adapté à votre problème

# Quelques références

- Voir les URLs citées dans les descriptions des différents outils
- Une page Wikipedia sur le templating [pour le Web](https://en.wikipedia.org/wiki/Web_template_system)
- Guide du templating côté client :
	- [http://sylvainpv.developpez.com/tutoriels/javascript/guide](http://sylvainpv.developpez.com/tutoriels/javascript/guide-templating-client/)templating-client/
- Web components
	- <http://www.webcomponents.org/>
	- o Présentation très complète sur [HTML5-demos](https://html5-demos.appspot.com/static/webcomponents/) (à voir avec Chrome)